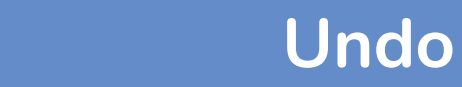

## **How can I undo an action?**

It is possible to undo one or more of your previous actions (eg inserting table, typing etc).

1. Click the 'Undo' button in the quick access toolbar.

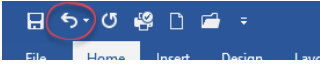

## **How do I undo more than one action?**

- 1. Click the undo drop down menu button in the quick access toolbar to display a list of actions.
- 2. Highlight the steps to be undone.
- 3. Click to undo these actions.

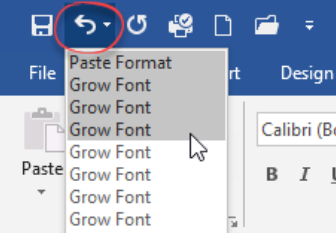

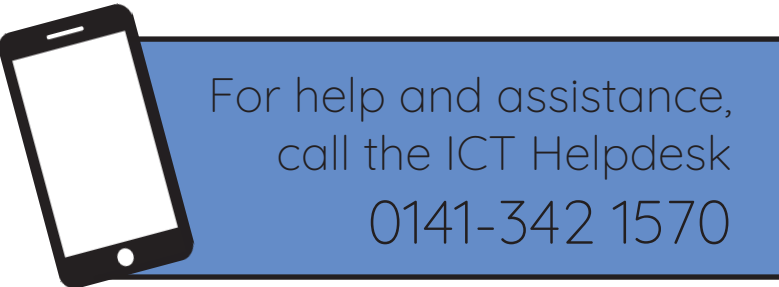

Available during office hours. For critical support at other times refer to the out-of-hours phone list.

**Part of the 'How do I...' series of helpsheets. For more, visit ictsupport.key.org.uk**

Created by ICT@Key. Copyright © January 2020, all rights reserved. Key is a name used by Key Housing Association Ltd, a charity registered in Scotland, charity number SC006652.